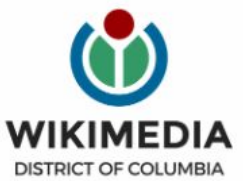

**Embassy of Sweden** Washington

**Consulate General of Sweden** New York

8 March 2:00-5:30 pm (UTC)

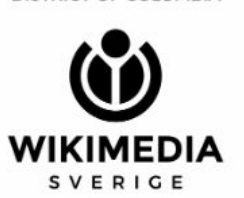

ᄈ

뺂

**Permanent Mission of Sweden** to the United Nations, New York

# WIKI G

let's close the internet gender gap

# **Today's Objectives and Goals**

## **Attendees will:**

- Gain an understanding of Wikipedia's pillars and policies
- Learn how to:
	- edit existing Wikipedia articles
	- create new articles

## **With the goal of:**

● Improving Wikipedia biographies about women human rights activists and innovators

# **Today's Objectives**

## **Attendees will:**

- Login to Wikipedia
- Use the event's wiki page to access a list of articles and useful secondary sources
- Edit existing Wikipedia articles and create new ones

# **Event tools Wikipedia, Event Page & Dashboard**

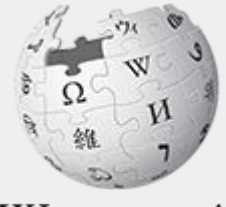

WikipediA The Free Encyclopedia

## **Getting Started: Event Page**

#### Link in chat

**Get started** 

#### $(5)$  5 minutes

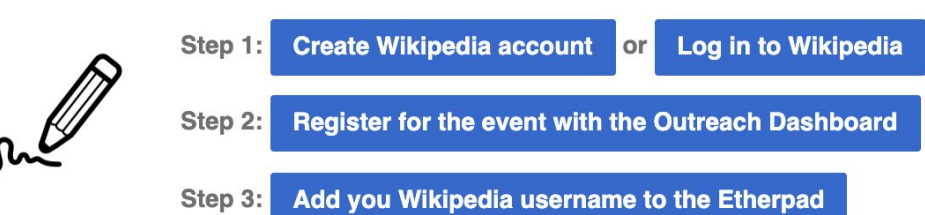

#### **Choose one of the activities**

# **Wikipedia Basics, Policies, and Oversight**

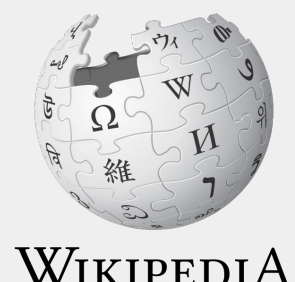

The Free Encyclopedia

Wikimedia, is the global community of contributors to [Wikimedia Foundation](https://en.wikipedia.org/wiki/Wikimedia_Foundation) projects. The movement was created around [Wikipedia](https://en.wikipedia.org/wiki/Wikipedia)'s [community](https://en.wikipedia.org/wiki/Wikipedia_community), and has since expanded to the other Wikimedia projects.

# **Wikimedia**

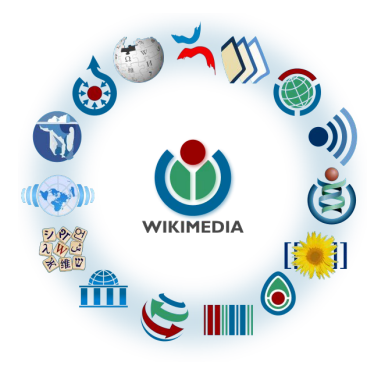

- [Wikipedia,](https://en.wikipedia.org/wiki/Wikipedia) a web-based encyclopedia
- [Wiktionary,](https://en.wikipedia.org/wiki/Wiktionary) a dictionary
- [Wikibooks,](https://en.wikipedia.org/wiki/Wikibooks) educational textbooks
- [Wikinews](https://en.wikipedia.org/wiki/Wikinews), news articles
- [Wikiquote,](https://en.wikipedia.org/wiki/Wikiquote) a collection of quotations
- [Wikisource](https://en.wikipedia.org/wiki/Wikisource), a library of source texts and documents
- [Wikiversity,](https://en.wikipedia.org/wiki/Wikiversity) educational material
- [Wikivoyage,](https://en.wikipedia.org/wiki/Wikivoyage) a travel guide
- [Wikispecies](https://en.wikipedia.org/wiki/Wikispecies), a taxonomic catalogue of species
- [Wikimedia Commons,](https://en.wikipedia.org/wiki/Wikimedia_Commons) a data repository of media like images, videos and sounds.
- [Wikidata](https://en.wikipedia.org/wiki/Wikidata), a common source of data, also accessible by the other projects

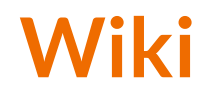

- A website where anyone can edit any page at any time
- Meant to be "quick"
- Remembers all versions (nothing ever destroyed)
- Hyperlinks between pages

## **Wikipedia: Five Pillars**

- Wikipedia is an encyclopedia
- Wikipedia is written from a neutral point of view
- Wikipedia is free content that anyone can use, edit, and distribute
- Wikipedia's editors should treat each other with respect and civility
- Wikipedia has no firm rules

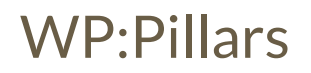

## **Wikipedia Policies**

- **Neutral Point of View -** written so all sides can agree (WP:POV)
- **Notability** significant independent sources -> importance (WP:N)
- **Verifiability** Using reliable sources to reference information (WP:V)
- **No original research** point to existing scholarship (WP: NOR)
- **Assume good faith** start with congenial spirit (WP:GF)
- **Conflicts of interest** disclose and abide by terms of service (WP:COI)

## **Wikipedia: Reliable sources**

Articles should be based on reliable, published sources. If no reliable sources can be found on a topic, an article should not exist.

#### **Reliable sources per WP guidelines**

- Published scholarship (print or online)
- News organizations
- Vendor and e-commerce sources (Can be used to verify awards won, album length, etc.)
- Biased or opinionated sources (Only when trying to report the existence of one side of a topic, debate, etc.)

## **Unreliable sources**

**per WP guidelines**

- Questionable sources. (Those with a poor reputation for checking the facts or with no editorial oversight)
- Self-published sources online and paper\*
- Primary sources\*

\* These can be added to external links section, but should not be cited

## **Article Quality Assessment**

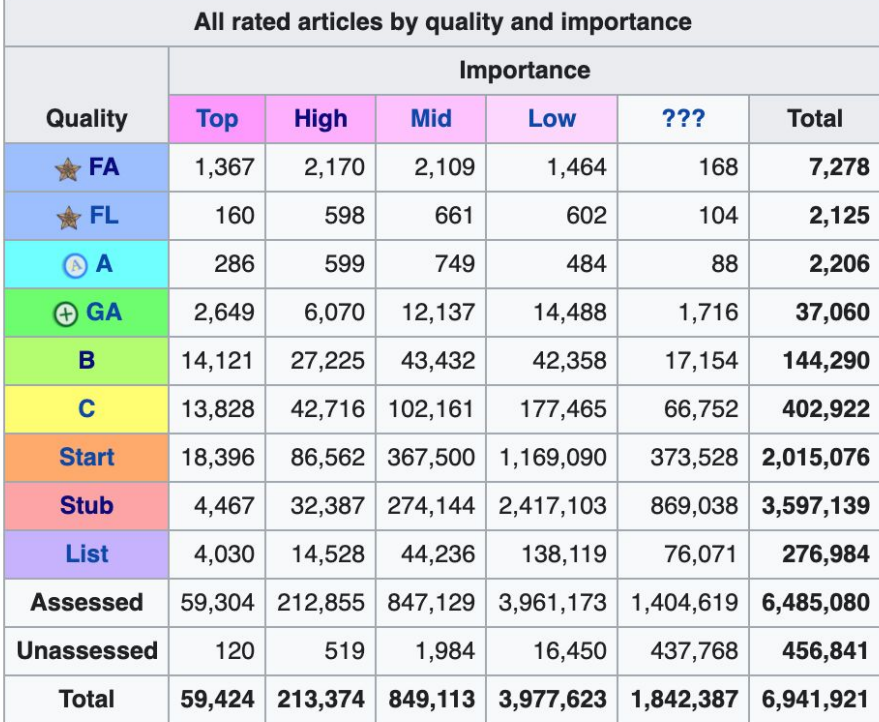

[WP:ASSESS](https://en.wikipedia.org/wiki/Wikipedia:Content_assessment)

# **Wikipedia's Gender Gap**

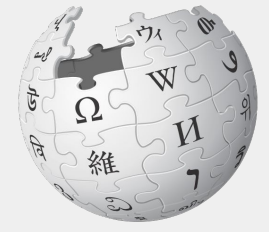

WIKIPEDIA The Free Encyclopedia

# **Editor gender gap? Unsilence the silent**

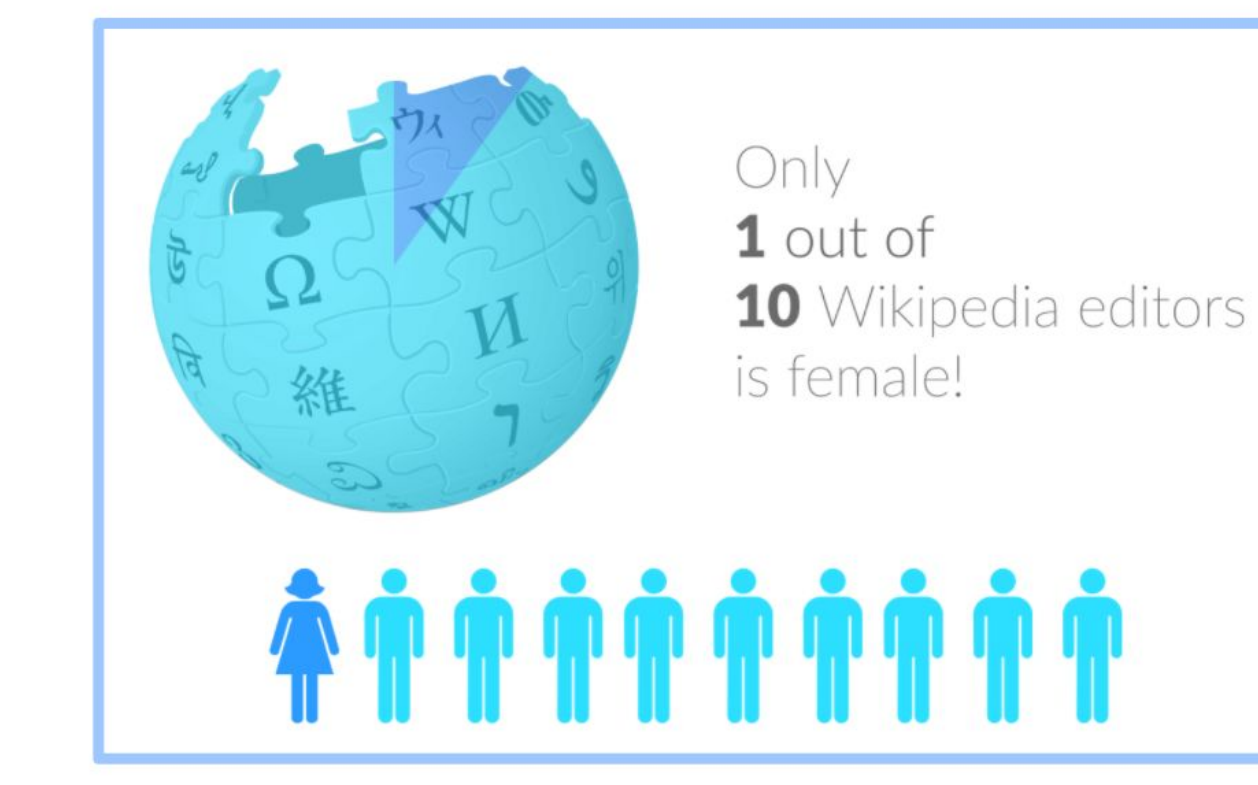

# **Content gender gap? Make the invisible visible**

## **Percentage of women's biographies**

## November 2014 **15%** English language Wikipedia February 2021 **18.72%** English language Wikipedia

# **How Can We Fix This?**

- Partnerships with nonprofits, colleges/universities, government entities and beyond
- Engagement through edit-a-thons, training opportunities, Art + Feminism and [Wikiprojects like Women in Red](https://en.wikipedia.org/wiki/Wikipedia:WikiProject_Women_in_Red#Worklists)

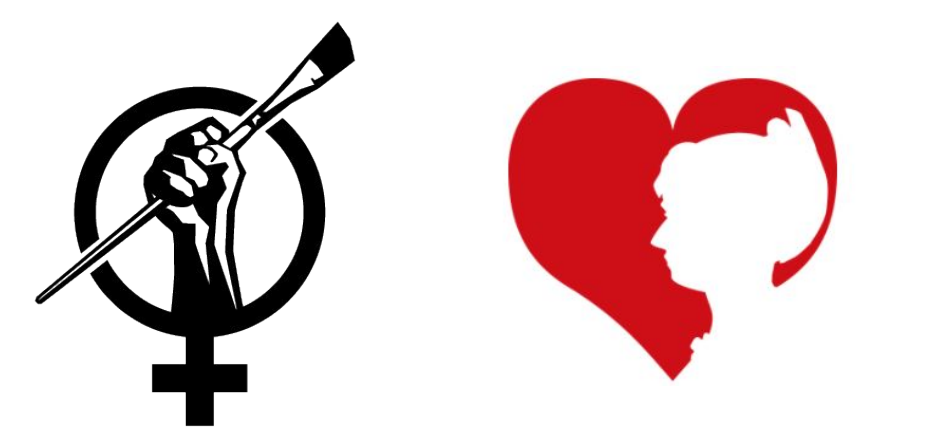

WP:WIRED

# **Wikiprojects**

- A group of contributors who want to work together as a team to improve Wikipedia
- Often focus on a specific topic area
- English Wikipedia currently has over 2,000 WikiProjects, about 1,000 of which are monitored by 30–2,000 editors

WP: Wikiproject

# **Preparing to edit: Setting Editing Preferences**

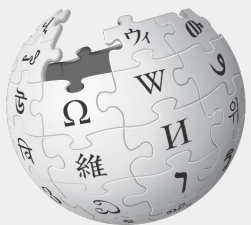

WIKIPEDIA The Free Encyclopedia

# **Wikipedia Editing Tools**

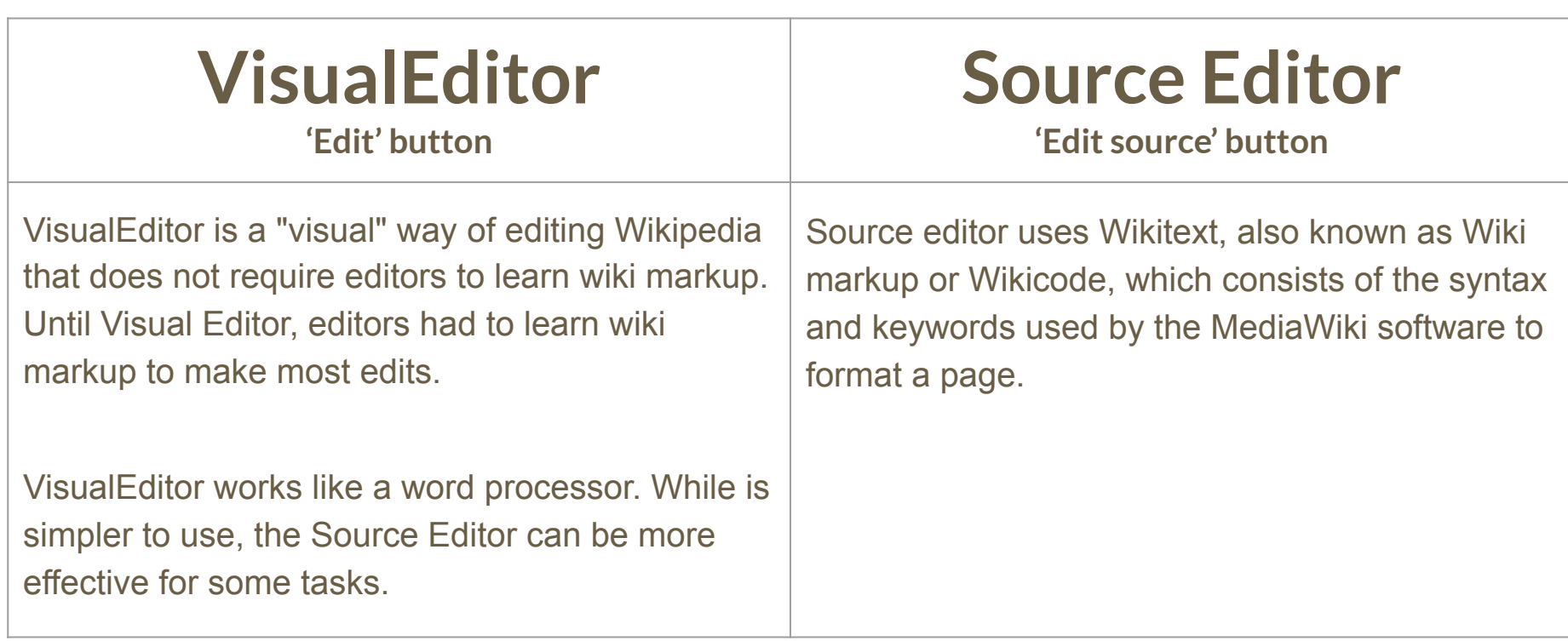

# **Set Editing Preferences: Activate Visual Editor**

### **1. Go to Wikipedia, confirm that you are logged in**

### **2. Select 'Preferences' (Top right)**

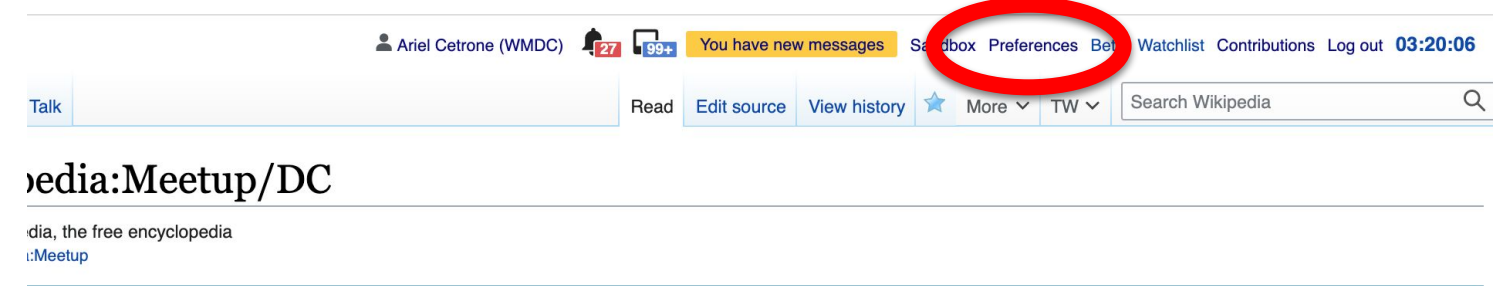

### at up with Wikipedians in Washington, DC!

are welcome to attend.

**WP:DCMEET** 

## **Set Editing Preferences: Activate Visual Editor**

#### **3. Select the 'Editing' tab**

## Preferences

For information about the settings on this page, see Help:Preferences.

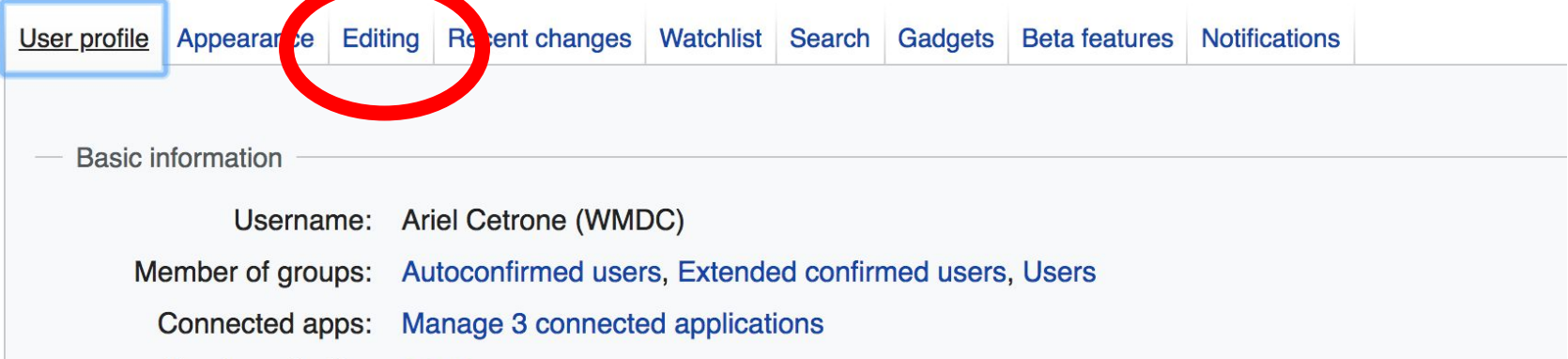

# **Set Editing Preferences: Activate Visual Editor**

**4. Scroll down to 'Editor'**

**5. Select 'Show me Both Editor Tabs' from the 'Editing Mode' dropdown menu**

**6. Save (bottom left)**

#### Preferences For information about the settings on this page, see Help:Preferences. User profile Appearance Editing Recent changes Watchlist Search Gadgets Beta features Notifiq General options □ Enable section editing by right clicking on section titles Edit pages on double click ■ Enable showing appreciation for other users with the WikiLove tab Enable parser migration tool This adds a sidebar link giving access to a tool for migrating page text to new versions of the MediaWiki parser. Editol **Edi Trea** ont style: Monospaced font  $\div$ Prompt me when entering a blank edit summary ■ Warn me when I leave an edit page with unsaved changes Show edit toolbar (requires JavaScript) ■ Enable enhanced editing toolbar Tompororily disoble the vieual editor while it is in beta Editing mode Show me both editor tabs

# **User Page**

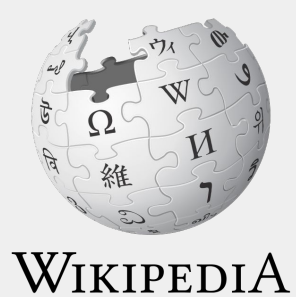

The Free Encyclopedia

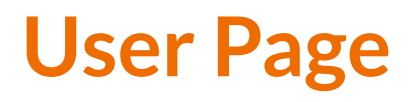

- **● All users/editors are assigned a user page**
- **● Access user page by selecting your username (top right)**

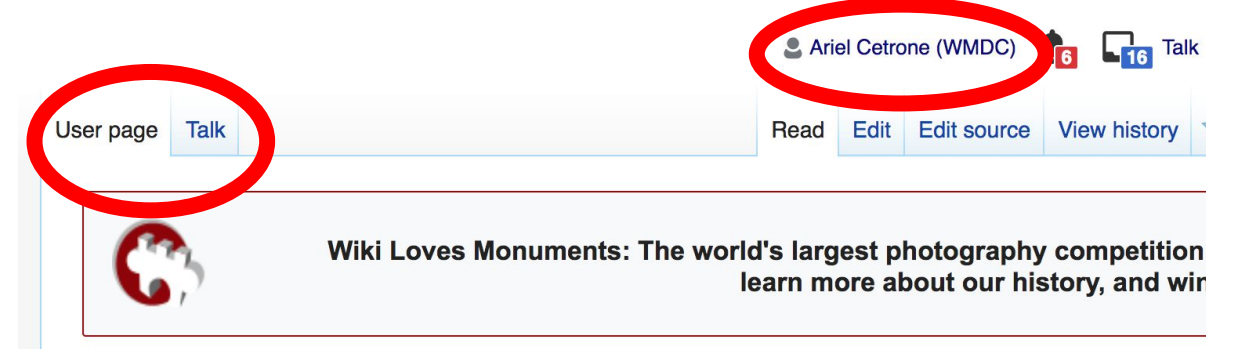

#### User:Ariel Cetrone (WMDC)

From Wikipedia, the free encyclopedia

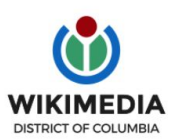

Ariel Cetrone is Institutional Partnerships Manager for Wikimedia DC.

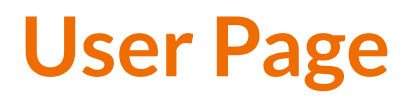

- **● Share information and interests**
- **● Use is optional unless editing as part of official duties**

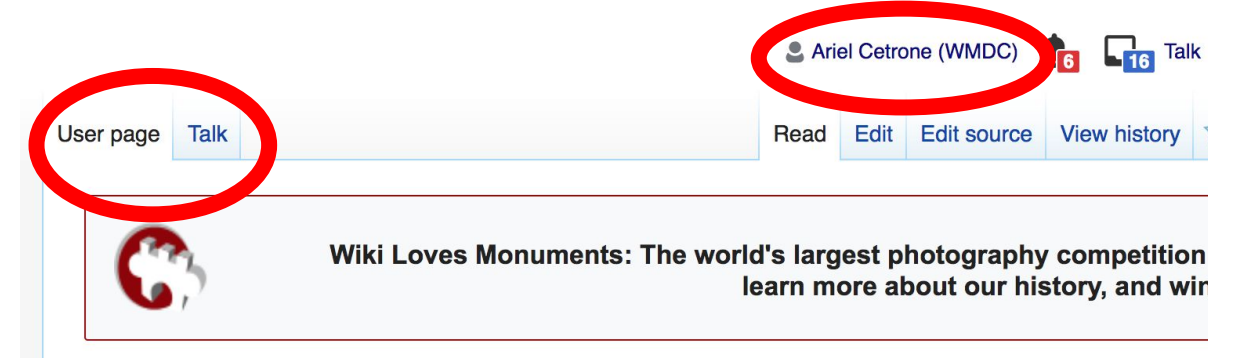

#### User:Ariel Cetrone (WMDC)

From Wikipedia, the free encyclopedia

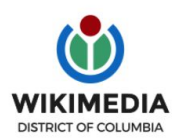

Ariel Cetrone is Institutional Partnerships Manager for Wikimedia DC.

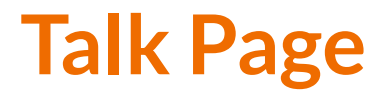

- **● Receive messages**
- **● Communicate with other users**

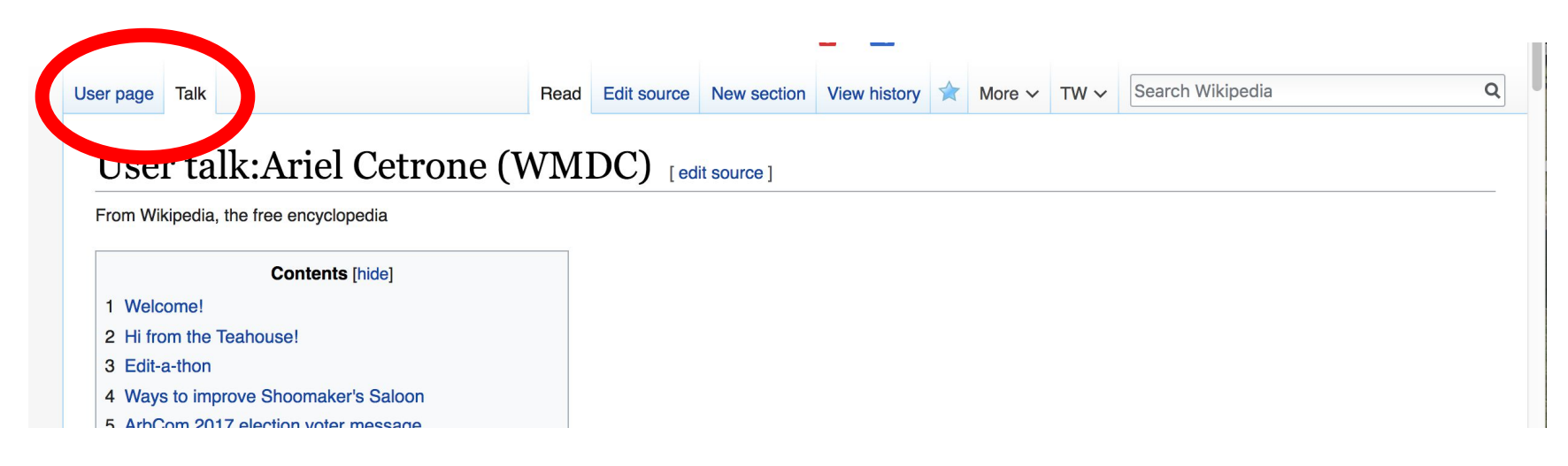

# **Tabs and Article Anatomy**

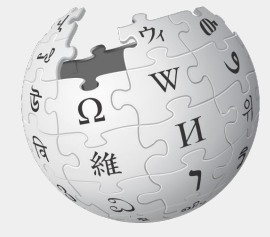

WIKIPEDIA The Free Encyclopedia

## **Sample Article**

Article Talk

Read Edit Edit source View history  $\overrightarrow{\lambda}$  More  $\overrightarrow{v}$  TW  $\overrightarrow{v}$ Search Wikipedia

#### Patricia Bath [edit | edit source]

ORES predicted quality:  $\circledast$  B (3.82) A B-class article from Wikipedia, the free encyclopedia

[1] Dr. Patricia Era Bath (November 4, 1942 - May 30, 2019) was an American ophthalmologist, inventor, humanitarian, and academic. She was the inventor of laser cataract surgery. Her invention was called Lazerphaco Probe. She also became the first woman member of the Jules Stein Eye Institute, first woman to lead a post-graduate training program in ophthalmology, and first woman elected to the honorary staff of the UCLA Medical Center. Bath was the first African-American person to serve as a resident in ophthalmology at New York University. She was also the first African-American woman to serve on staff as a surgeon at the UCLA Medical Center. Bath was the first African-American woman doctor to receive a patent for a medical purpose. The holder of five patents,<sup>[2]</sup> she also founded the non-profit American Institute for the Prevention of Blindness in Washington, D.C.

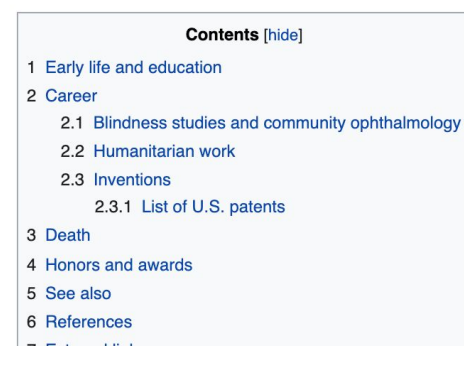

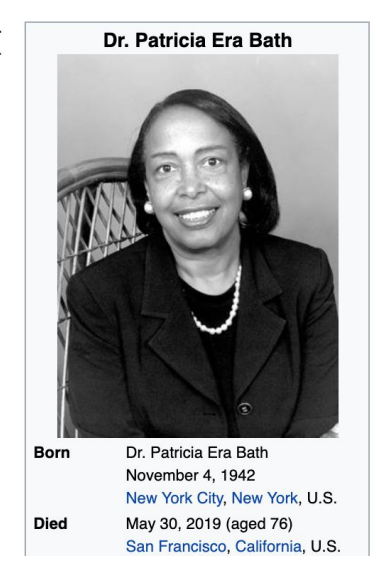

 $\alpha$ 

## **Exploring Tabs: Article history**

## **View all edits ever made by selecting 'View History'**

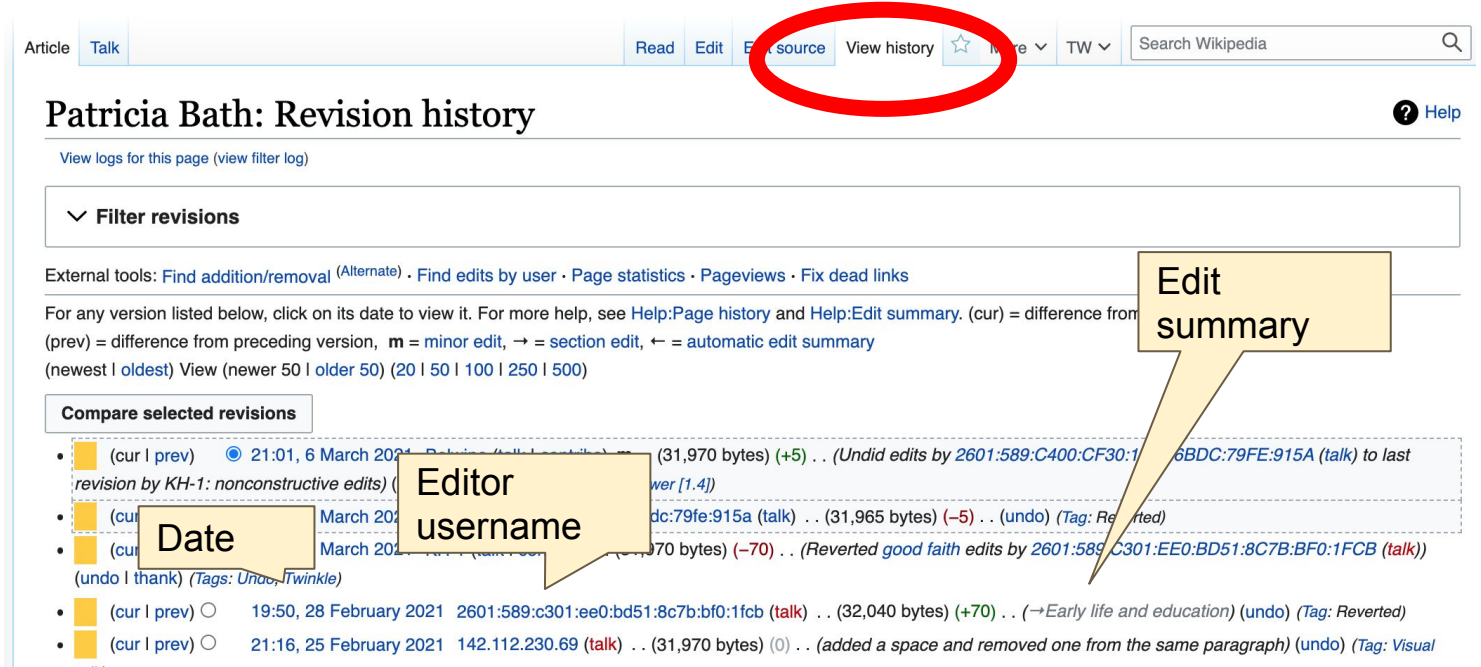

## **Exploring Tabs: Talk Page - Community Discussion**

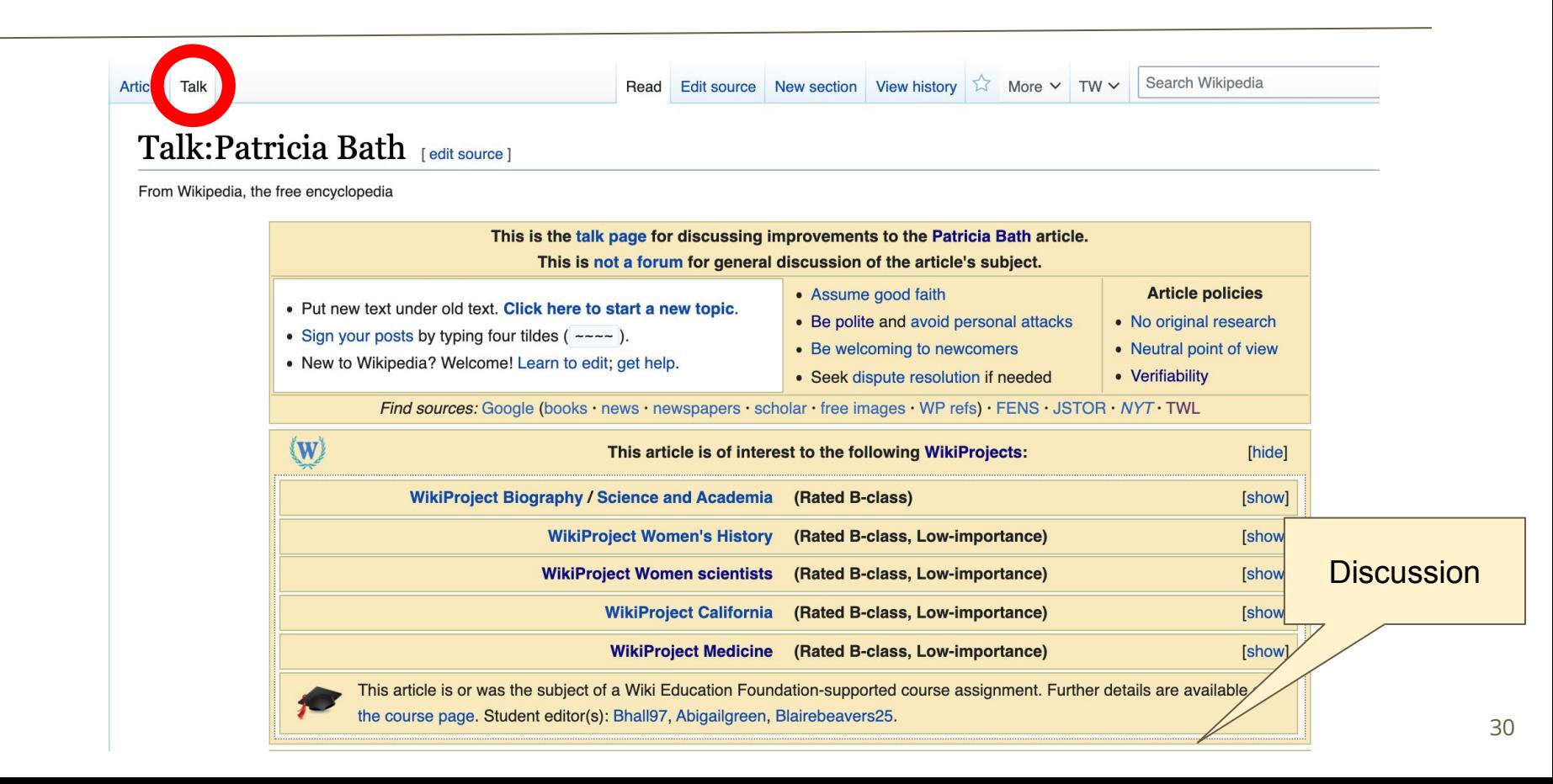

## **Article Sections: Lead Paragraphs and infoboxes**

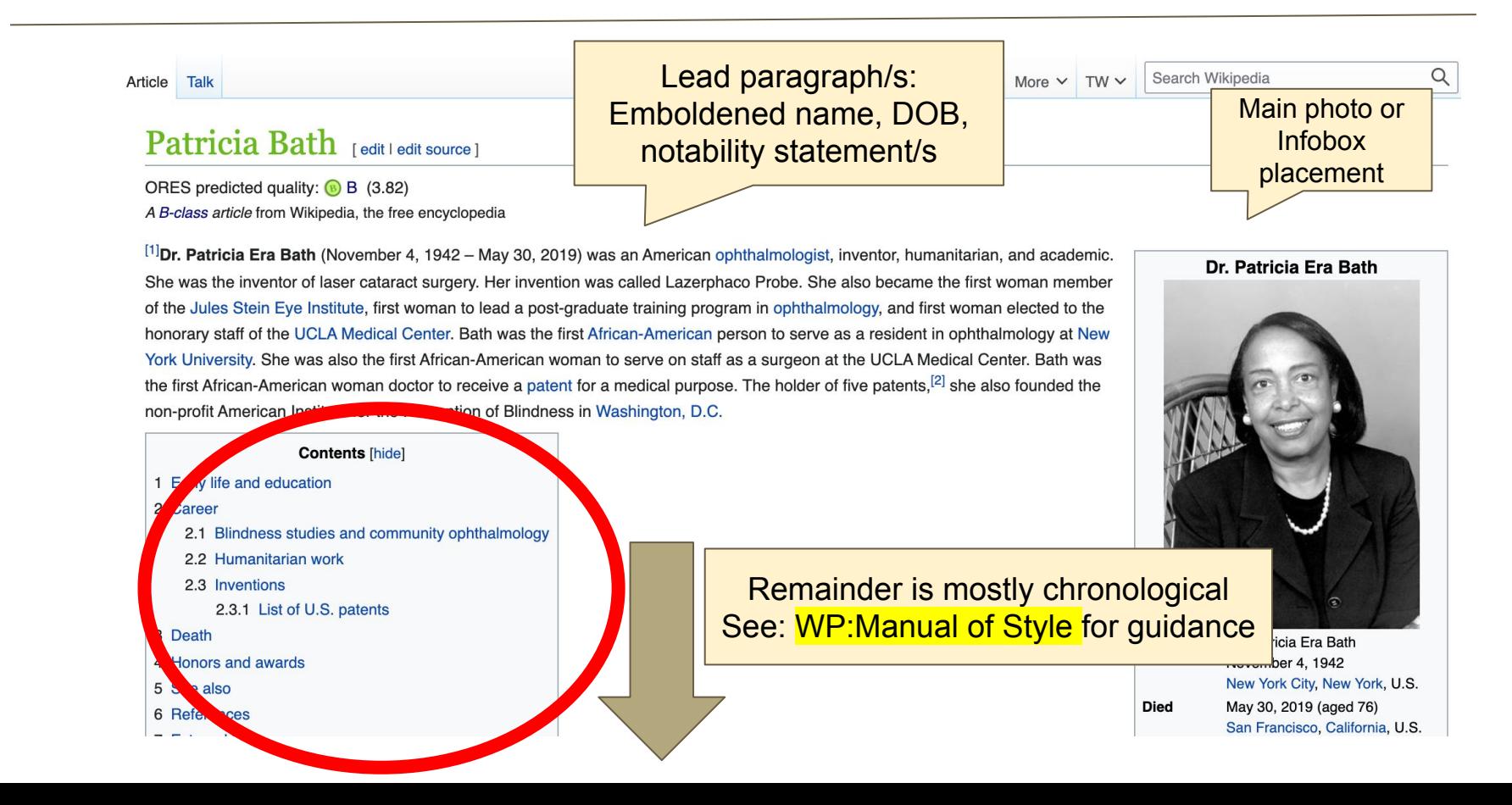

## **Article Sections: References**

#### Early life and education [edit | edit source]

**Known for** Born 1942, in Harlem, New York, Patricia Bath was the daughter of Rupert and Glady Bath.<sup>[3]</sup> He father was an immigrant from Trinidad, a newspaper columnist, a merchant seaman and the first black man to work for the riew York City Subway as a motorman.<sup>[4][5]</sup> Her father inspired her love for culture and encouraged her to explore different cultures.<sup>[6]</sup> Her mother was descended from African sla Americans.<sup>[4]</sup>Throughout her childhood, Bath was often told by her parents to "never set" mother, encouraging her dreams and love of science, had bought her her first chemis became a housekeeper to help fund the education of her children.<sup>[4]</sup> Patricia and he and math. Patricia was inspired by her teachers to pursue research. [1] In high solution extra time in biology labs to learn more

#### References [edit | edit source]

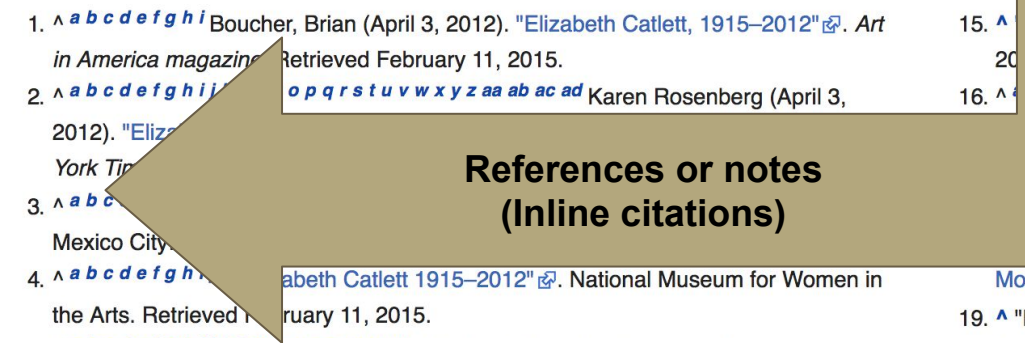

or less than [her] best" and had been encouraged by their adys Bath decided to be a homemaker while her childr ded Charles Evans Hughes High School where both wther encouraged in biology courses to explore I

Occupation

hce Hall I Campus Maps & Tours"& maps.uiowa.edu. Retrieved

"Elizabeth Catlett: The power of form". The World & I. 13 (7): 118-

b Know About Elizabeth Catlett". Scholastic Art. 42 (4): 10.

Allison (February 12, 2012). "Black, Female And An Inspirational dern Artist"&. National Public Radio. Retrieved February 11, 2015.

Fallece la escultora y grabadora Elizabeth Catlett: MÉXICO OBITUARIO". EFE

## **Additional Sections**

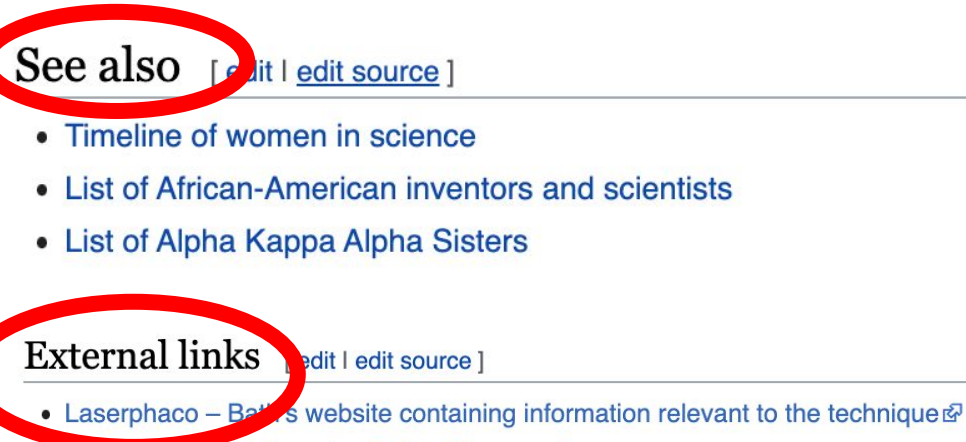

- Bein arme Black Inventor Online Museum
- Interview & by the American Academy of Ophthalmology, 2011

Categories (++): 1942 births (-) (±) 2019 deaths (-) (±) People from Harlem (-) (±) 20th-century American inventors (-) (±) 20th-century American women physicians (-) ( $\pm$ ) 20th-century American physicians (-) ( $\pm$ ) 21st-century American women physicians (-) ( $\pm$ ) 21st-century American physicians (-) (±) African-American inventors (-) (±) African-American physicians (-) (±) African-American women physicians (-) (±) American ophthalmologists (-) ( $\pm$ ) American people of Cherokee descent (-) ( $\pm$ ) American people of Trinidad and Tobago descent (-) ( $\pm$ ) David Geffen School of Medicine at UCLA faculty (-) (±) Female vision scientists (-) (±) Fellows of the Optical Society (-) (±) Howard University alumni (-) (±) Hunter College alumni (-) (±) Women in optics (-) (±) Women inventors (-) (±) Women ophthalmologists (-) (±)  $|$  (+)

 $\frac{1}{3}$ 

# **Editing Existing Articles**

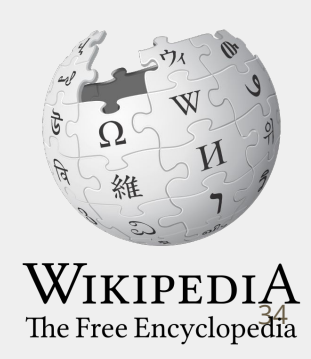

## **Editing with Visual Editor**

**1. Open a Wikipedia article 2. Select 'Edit'**

**3. Add and remove text as you would in a word processor**

**Unsure if you are in Visual Editor? Are you not seeing the 'Edit' button? Select 'Edit Source', select the Pencil (red), select 'Visual editing'**

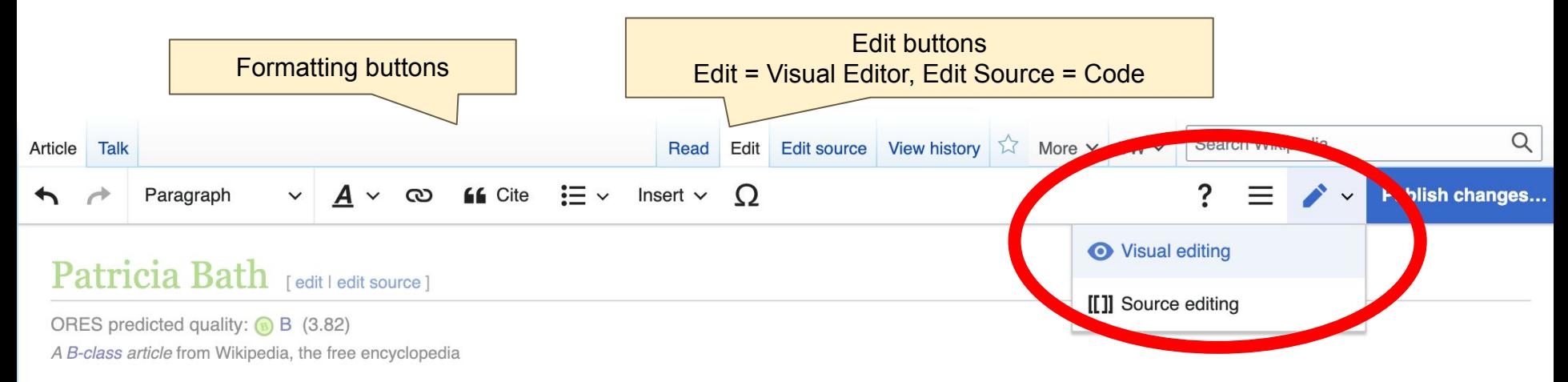

# **Citing Your Sources**

### **1. Place cursor in desired location**

### **2. Select 'Cite'**

**3. Select 'Automatic' (for URLs, etc.), 'Manual' (to customize fields), or 'Reuse' (to cite a source that has already been used)**

**66** Cite Insert  $\sim$  $\Omega$ Paragraph ඟ  $\checkmark$ 

Inspired by Albert Schweitzer's work in medicine.<sup>[5]</sup> Bath applied for and won a National Science attending high school; this led her to a research project at Yeshiva University and Harlem Hosp between cancer, nutrition, and stress.<sup>[7][8]</sup> In this summer program, led by Rabbi Moses D. Tenc streptomycin residue on bacteria. Through this, she was able to conclude that cancer, itself, wa was a symptom.<sup>[9][10]</sup> She had also discovered a mathematical equation that could be used to the research program realized the significance of her findings and published them in a scientific

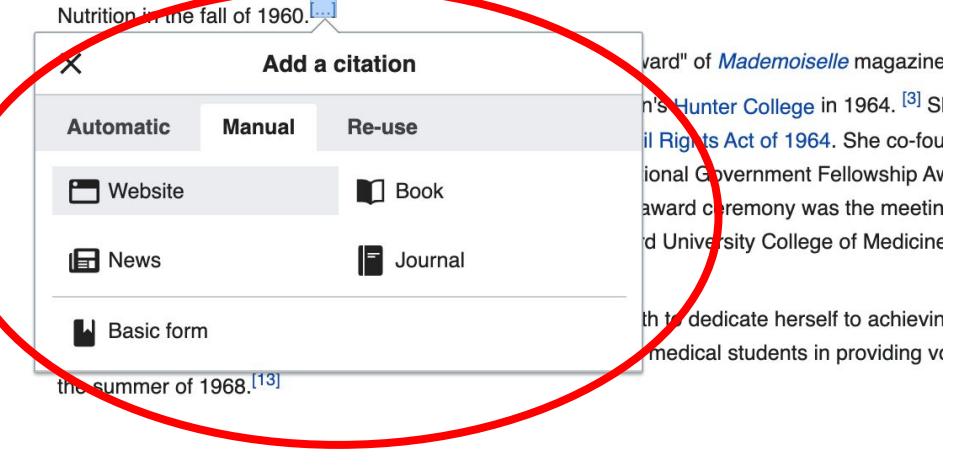

# **Adding Sections**

#### Career

After completing her residency at NYU, Bath began a Corneal fellowship program at Columbia University, which focused on corneal transplantation and keratoprosthesis su (1973 to 1974). While a fellow, she was recruited by both the UCLA Jules Stein Eye Institute and Charles R. Drew University to co-found an ophthalmology residency progr Martin Luther King, Jr. Hospital. She then began her career in Los Angeles, becoming the first woman ophthalmologist on the faculty at Jules Stein Eye Institute at UCLA. appointed assistant chief of the King-Drew-UCLA Ophthalmology Residency Program in 1974, and was appointed chief in 1983.<sup>[14]</sup>

At both institutions, she rose to the rank of associate professor. At UCLA, she founded the Ophthalmic Assistant Training Program (OATP) in 1978. The graduates of the O/ key personnel to provide screening, health education, and support for blindness prevention strategies. [4][7] [15]

While at UCLA Jules Stein Eye Institute, she established the Keratoprosthesis Program to provide advanced surgical treatment for blind patients. The program continues to the KPRO and thousands of patients have had their eyesight restored with this innovative technology. Based on her research and achievements with keratoprosthesis, Batl chosen to lead the first national keratoprosthesis study in 1983.<sup>[16]</sup>

In 1983, Bath was appointed Chair of the KING-DREW-UCLA Ophthalmology Residency Program, becoming the first woman in the US to head an ophthalmology residenc program.<sup>[5][4]</sup>

## **Adding Sections with Headings**

#### **1. Place cursor**

- **2. Select 'Paragraph'**
- **3. Select 'Heading'**

### **4. Add heading text**

**5. Select enter/return to continue with regular font**

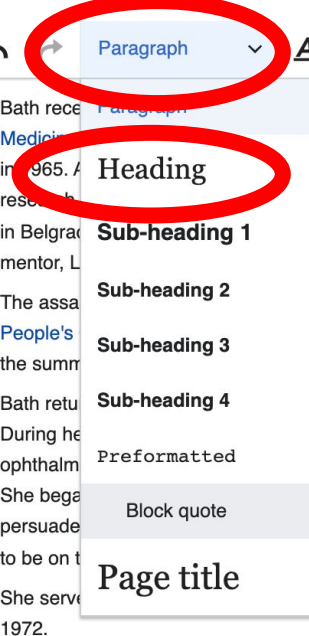

 $\mathcal{M}_{4}$ 

 $\Lambda$ 

 $\overline{17}$ 

 $\wedge$ 1

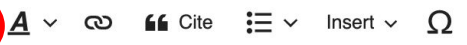

- v from Manhattan's Hunter College in 1964. [3] She then relocated to Washington, D  $\lambda$ O ided with the Civil Rights Act of 1964. She co-founded the Student National Medical <sup>12</sup> ren's Bureau National Government Fellowship Award to do research in Belgrade, Yu highlight of the award ceremony was the meeting of Earl Warren, chief justice of the  $\wedge$ 3 Howard University College of Medicine in 1968. She was awarded the Edwin Watso
	- 1968 caused Bath to dedicate herself to achieving one of the dreams of King, name oward University medical students in providing volunteer health care services to the
- $^{\wedge}6$ nterned at Harlem Hospital Center, which had just become affiliated with Columbia L portions of blind patients at Harlem Hospital in comparison to patients at the Columb 0, she was awarded a one-year fellowship from Columbia University to study and co sual impairment at Harlem Hospital, which did not have any ophthalmologists on sta perate on blind patients, without charge, at Harlem Hospital Center, [13] which had no e first eye surgery at Harlem Hospital in November 1969.

New York University, from 1970 to 1973, the first African American to do so.<sup>[5][4]</sup>She

#### Career

After completing her residency at NYU. Bath began a Corneal fellowship program at Columbia University, which focused on corne

## **Creating Links Between Wikipedia Articles**

#### **1. Select text**

#### **2. Select link icon**

### **3. Select article and 'Done'**

\*When adding an external link in an external links section, enter the title of what you are adding, highlight the text, select the link icon, paste a URL, and select 'Done'.

 $:= -$ Paragraph Cite  $\Omega$  $\checkmark$ Insert  $\vee$ ඟ

Bath received her Bachelor of Arts in chemistry from Manhattan's Hunter College in 1964. [3] She then relocated to Washington, Medicine. Her freshman year at Howard coincided with the Civil Rights Act of 1964. She co-founded the Student National Medic in 1965. At Howard, she was awarded a Children's Bureau National Government Fellowship Award to do research in Belgrade, research focused on pediatric surgery. [11] The highlight of the award ceremony was the meeting of Earl Warren, chief justice of in Belgrade. Bath graduated with honors from Howard University College of Medicine in 1968. She was awarded the Edwin Wat mentor, Lois A. Young.

The assassination of Martin Luther King Jr. in 1968 caused Bath to dedicate herself to achieving one of the dreams of King, nar People's Campaign. She organized and led Howard University mediesl students in providing volunteer health care services to the the summer of 1968.<sup>[12]</sup>

Bath returned to her Harlem communit During her internship, she obsery ophthalmology residency study She began to collect data on lindn persuaded her professors for m Col to be on the Columbia tean that pe She served her residency in phtha 1972.

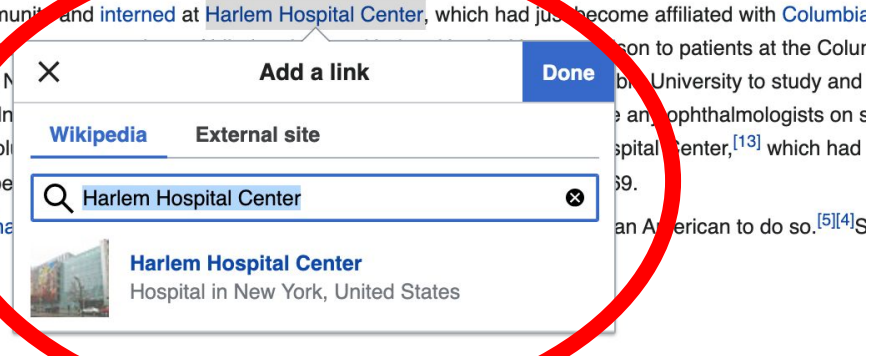

## **Adding Photos with Wikimedia Commons**

**1. Place cursor in desired location (left or right)**

**2. Select: 'Insert' + Media'**

 $\mathrel{\mathop:}=$   $\mathrel{\scriptstyle\smile}$ **66** Cite  $\Omega$ **Insert** Images and media chelor of Arts in chemistry from Manhattan<sup>t</sup> Hun ated to Washington lan year at Howard coincided with the Civer Rights **ent National Medi** tul **M** Template the was awarded a Children's Bureau National G trch in Belarade. esd pediatric surgery. [11] The highlight of the ward c n, chief justice of arr  $H$  Table duated with honors from Howard Univers v Colle la led the Edwin Wa J.  $\vee$  More Martin Luther King Jr. in 1968 caused Bath to Rancate mersen to achieving one of re dreams of King, na

She organized and led Howard University medical selects in providing volume of health care services to t  $12]$ 

Harlem community and interned at Harlem Hospital Center, which had just become affiliated with Columbia , she observed large proportions of blind patients at Harlem Hospital in comparison to patients at the Colu incy study at NYU in 1970, she was awarded a one-year fellowship from Columbia University to study and data on blindness and visual impairment at Harlem Hospital, which did not have any ophthalmologists on veore from Columbia to operate on blind patients, without charge at Harlom Hospital Conter  $^{[13]}$  which had

## **Adding Photos with Wikimedia Commons**

**3. Enter search term** 

**4. Select photo + 'Use this image'**

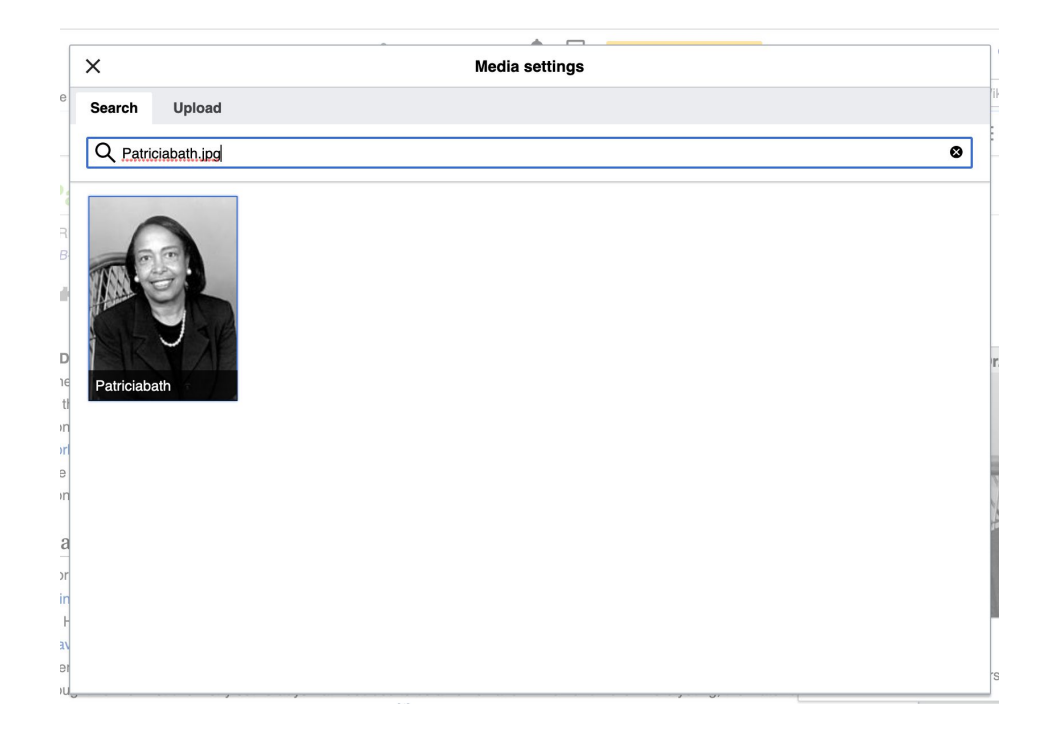

## **Adding Photos with Wikimedia Commons**

#### **5. Caption your image and add alternative text**

**6. Select 'Insert'**

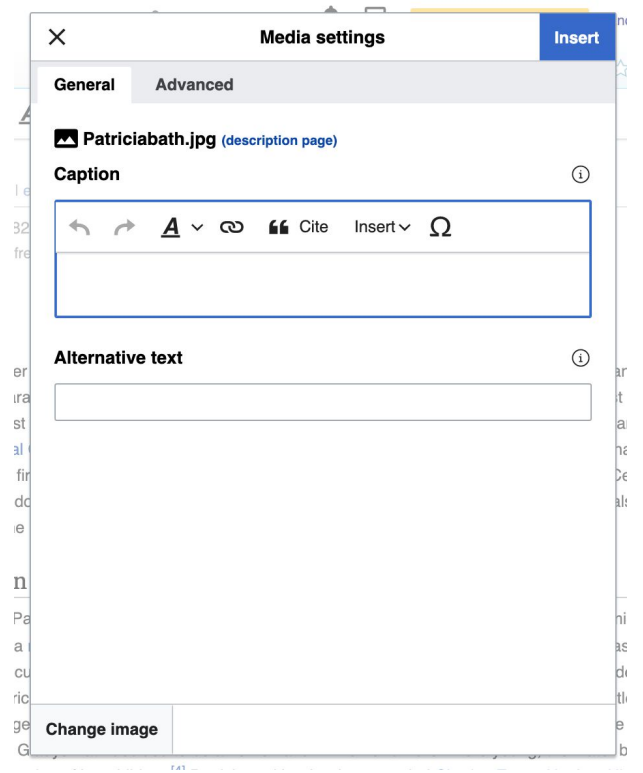

## **Adding Categories**

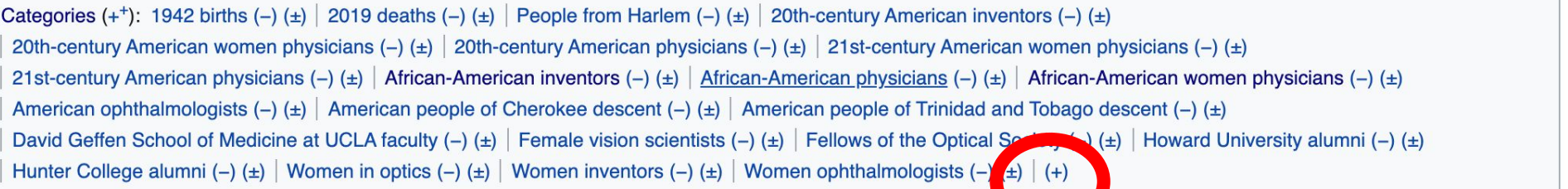

- **1. Leave Editing mode**
- **2. Select +**
- **3. Type the category name into the field, i.e. 20th-century American inventors . Only existing categories will appear in the list of options. You may create new categories.**
- **4. Select 'Apply Changes'**

## **Publish changes**

**1. Select 'Publish changes'**

**2. Add brief not in 'Edit Summary' field 3. Select 'Publish**

**changes' once more**

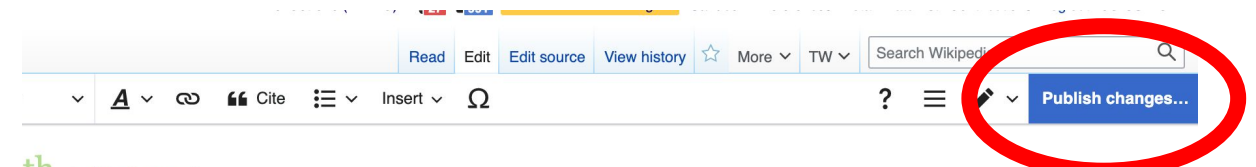

#### $th$  [edit | edit source]

 $Y: \bigcirc B$  (3.82) ikipedia, the free encyclopedia

h (November 4, 1942 - May 30, 2019) was an American ophthalmologist, inventor, humanitarian, and academic. of laser cataract surgery. Her invention was called Lazerphaco Probe. She also became the first woman member Institute, first woman to lead a post-graduate training program in ophthalmology, and first woman elected to the CLA Medical Center. Bath was the first African-American person to serve as a resident in ophthalmology at New ras also the first African-American woman to serve on staff as a surgeon at the UCLA Medical Center. Bath was an woman doctor to receive a patent for a medical purpose. The holder of five patents,  $[2]$  she also founded the stitute for the Prevention of Blindness in Washington, D.C.

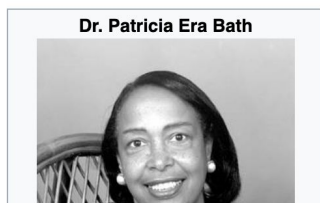

**To quickly abandon changes made to an article, select 'Read' (next to Edit/Edit Source) and your edits will not be saved.**

## **Additional tips**

- Copy and Paste' is acceptable between WP articles as long as content is relevant
	- Original articles/editors should be credited using the 'Edit Summary' box
- New editors: Start with short articles (Stub and Start class) or build new articles in your sandbox
- New, but short articles are still worth publishing
	- Prove notability by citing at east three verifiable, credible sources
	- Create hyperlinks

# **Creating New Articles Three Methods**

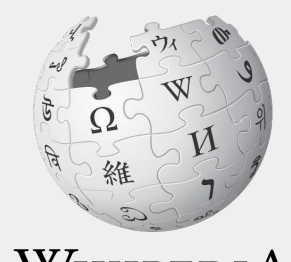

WIKIPEDIA The Free Encyclopedia

## **Method 1: Creating Articles with Sandbox**

- **1. Select Sandbox (top right)**
- **2. Select Edit or Edit Source**
- **3. Write the article. (Tip: Publish often. Each 'save' will count towards a new editors' edit count)**

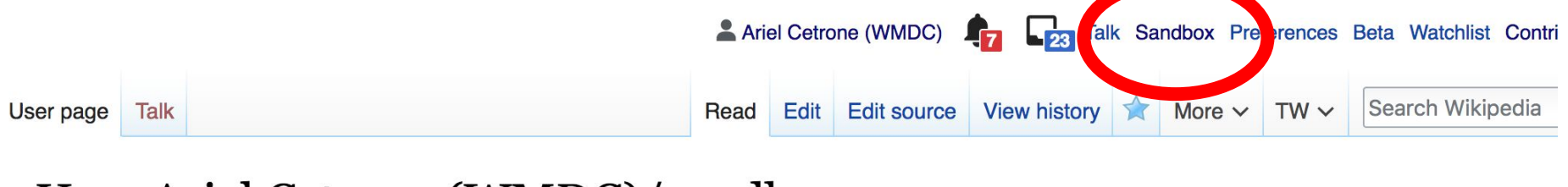

### User:Ariel Cetrone (WMDC)/sandbox

## **Method 1: Creating Articles with Sandbox cont.**

- **4. When ready, move the Sandbox article to Wikipedia main space**
	- **● From Sandbox, select 'More' then 'Move'**

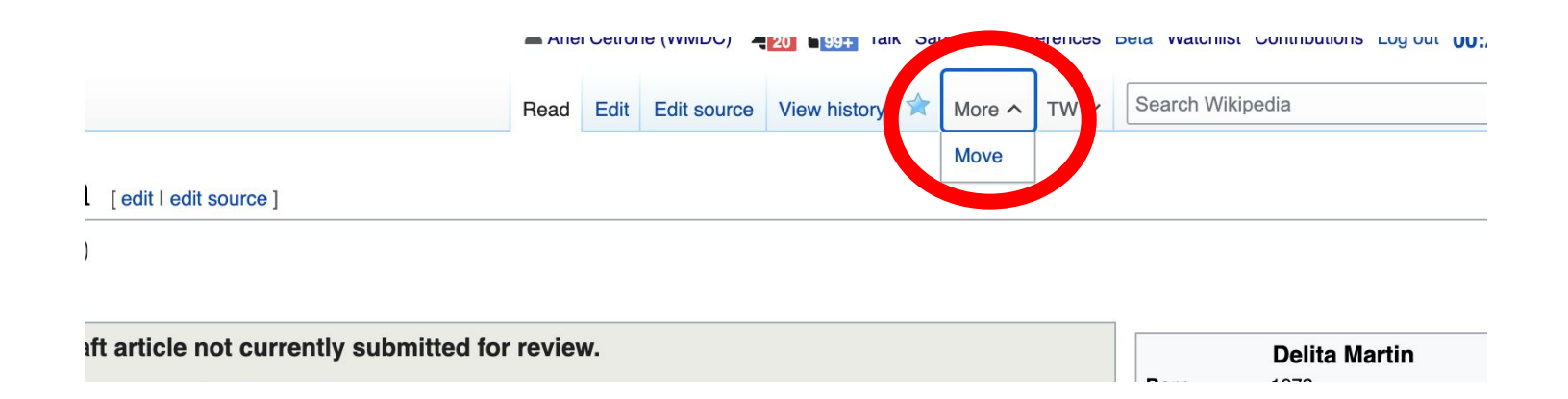

## **Method 1: Creating Articles with Sandbox cont.**

- **● Under 'New title', change 'User' to 'Article'**
- **● Change Sandbox title to the name of the article**
- **● Select 'Move page'**

#### Move User:Ariel Cetrone (WMDC)/sandbox

#### ← User:Ariel Cetrone (WMDC)/sandbox

Using the form below will rename a page, moving all of its history to the new name. The old title will become a redirect page to the ne changed. Be sure to check for double or broken redirects. You are responsible for making sure that links continue to point where they

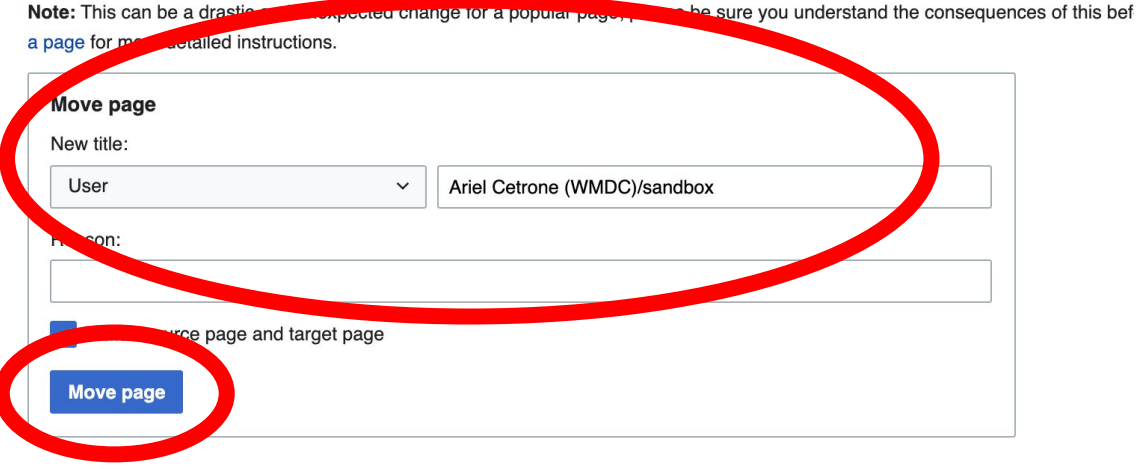

## **Method 2a: Start a Draft**

- **1. Enter Draft:Article title into the WP search bar**
- **2. Click the red link to start the article**
- **3. Start writing and publish as you go**

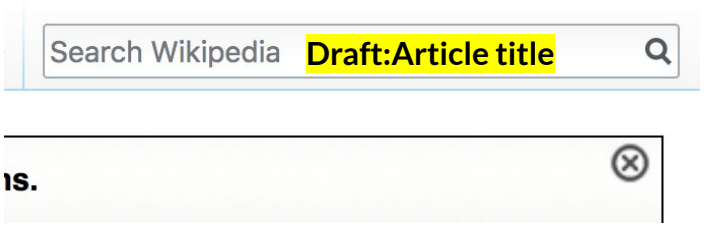

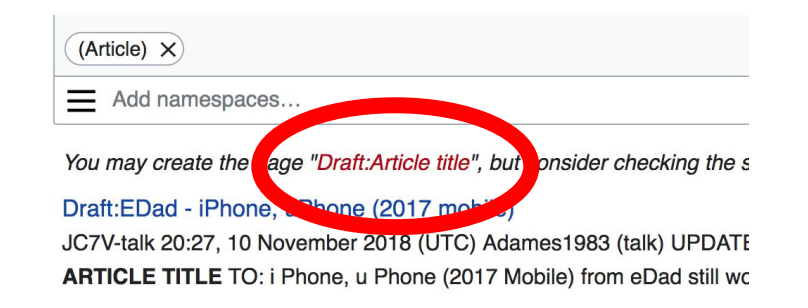

## **Method 2a: Start a Draft cont.**

- **4. Move the draft to Wikipedia main space**
	- **● From the draft, select 'More' then 'Move'**

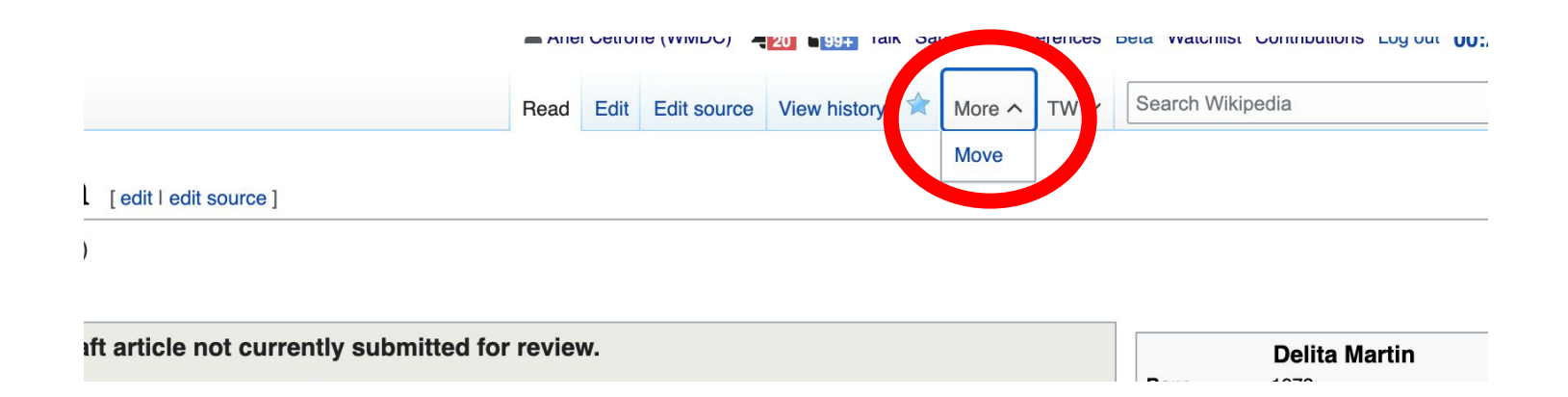

## **Method 2a: Start a Draft cont.**

← Draft:Delita Martin

- **● Under 'New title', change 'Draft' to 'Article'**
- **● Remove 'Draft:' from the name of the article**
- **● Select 'Move page'**

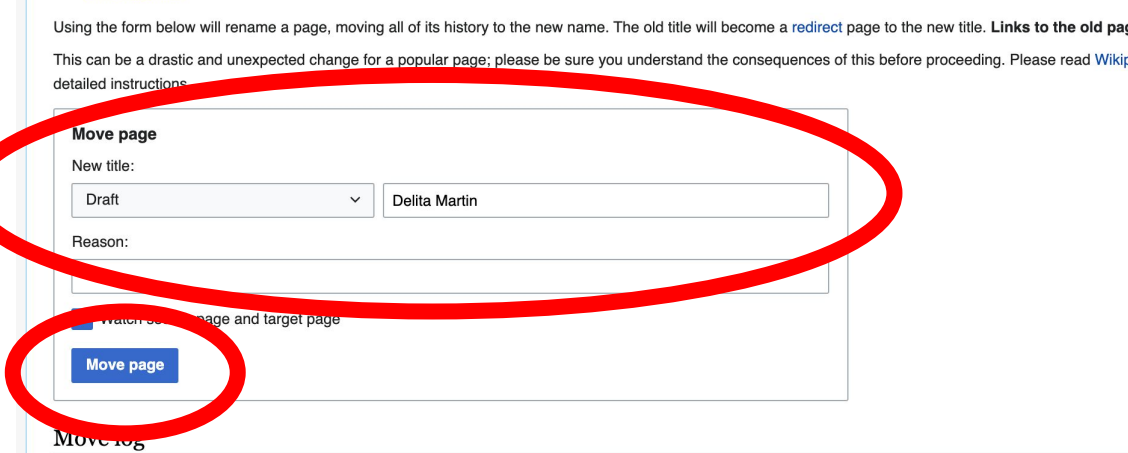

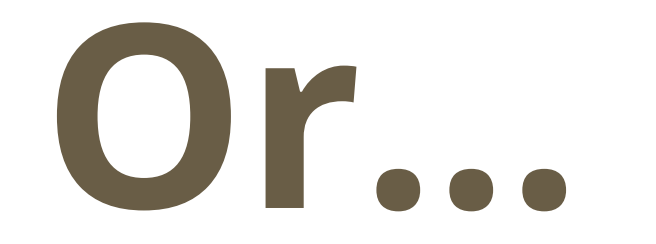

## **Method 2b: Start a Draft with Article Wizard**

- **1. Search Wikipedia: Article Wizard in the WP search bar**
- **2. Follow prompts**
- **3. Publish in draft form**

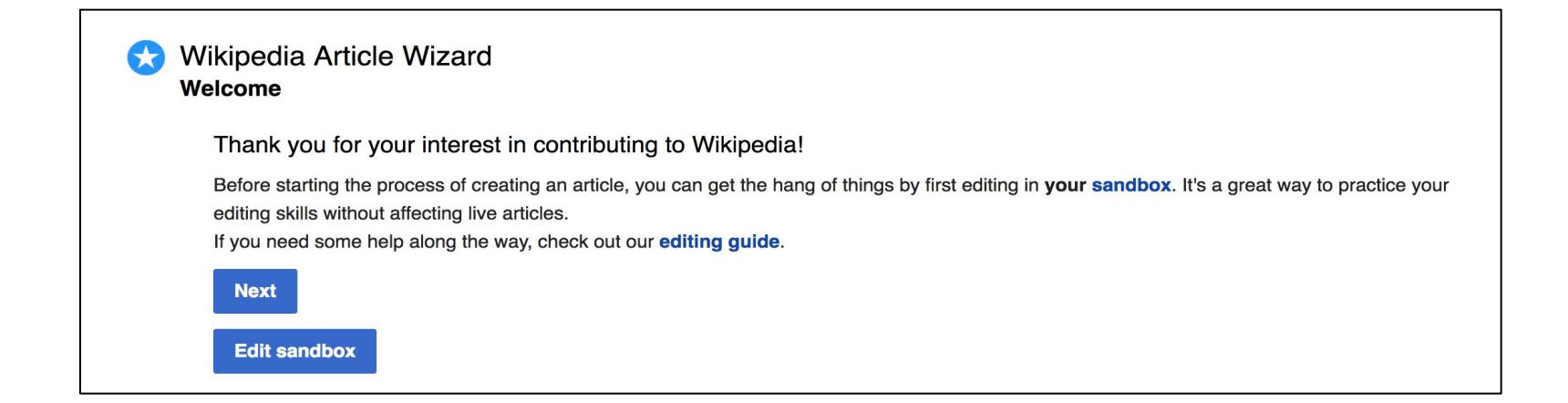

## **Method 3: Creating Articles in Wikipedia Mainspace**

- **Enter Article title into WP search bar**
- **● Click the red link to start the article**
- **● Create**
- **● Publish**

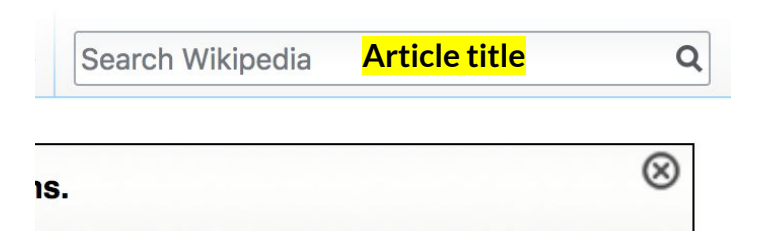

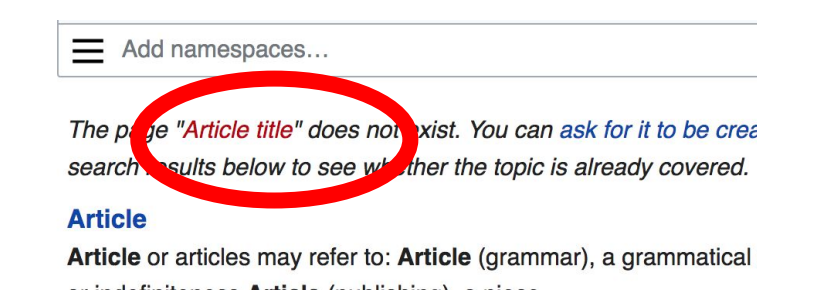

# **Uploading Photos or Files to Wikicommons**

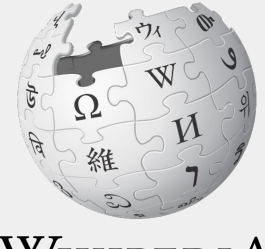

WIKIPEDIA The Free Encyclopedia

- **1. Go to commons.wikimedia.org**
- **2. Select 'Upload'**

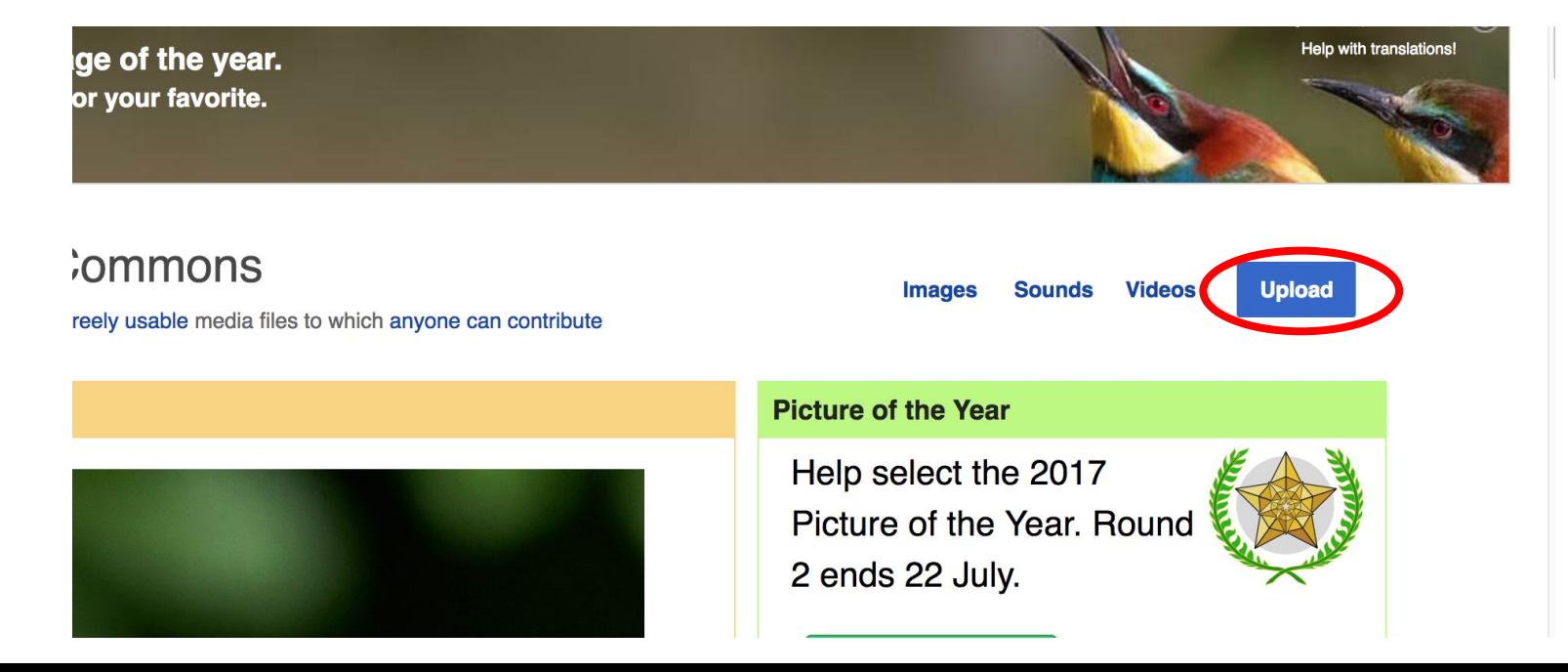

### **3. Select media files to share**

Special page

#### **Upload Wizard**

Leave feedback · Alternative upload methods · Back to the old form

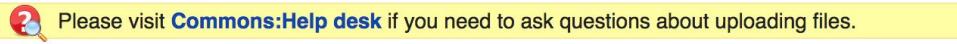

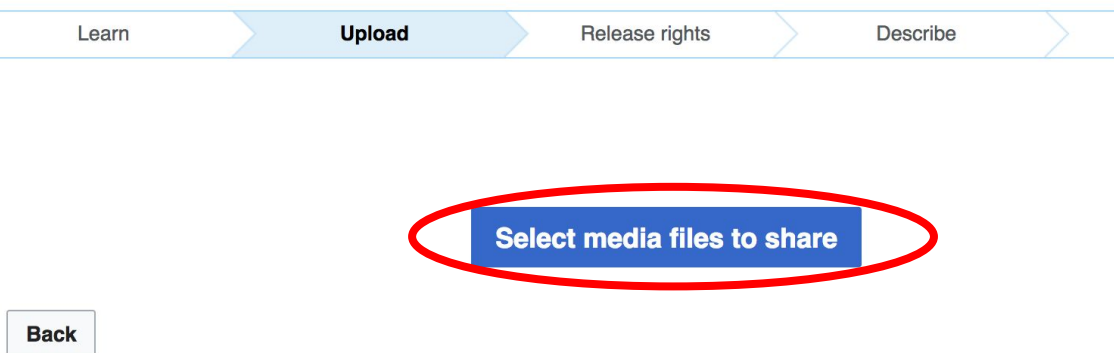

### **4. Select 'Continue'**

#### **Upload Wizard**

Leave feedback · Alternative upload methods · Back to the old form

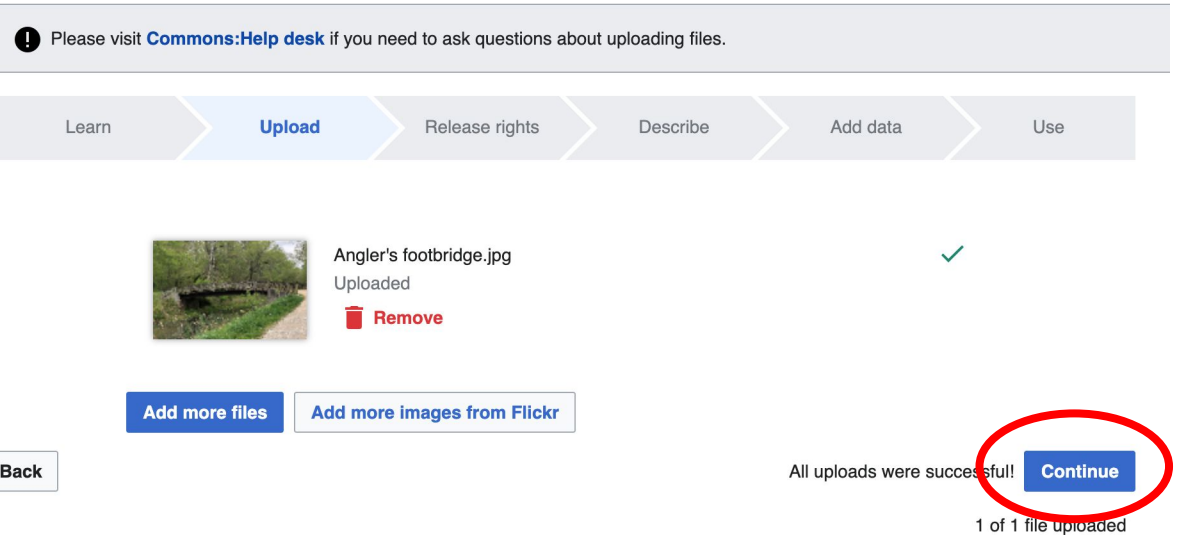

## **5. Select Address Copyright**

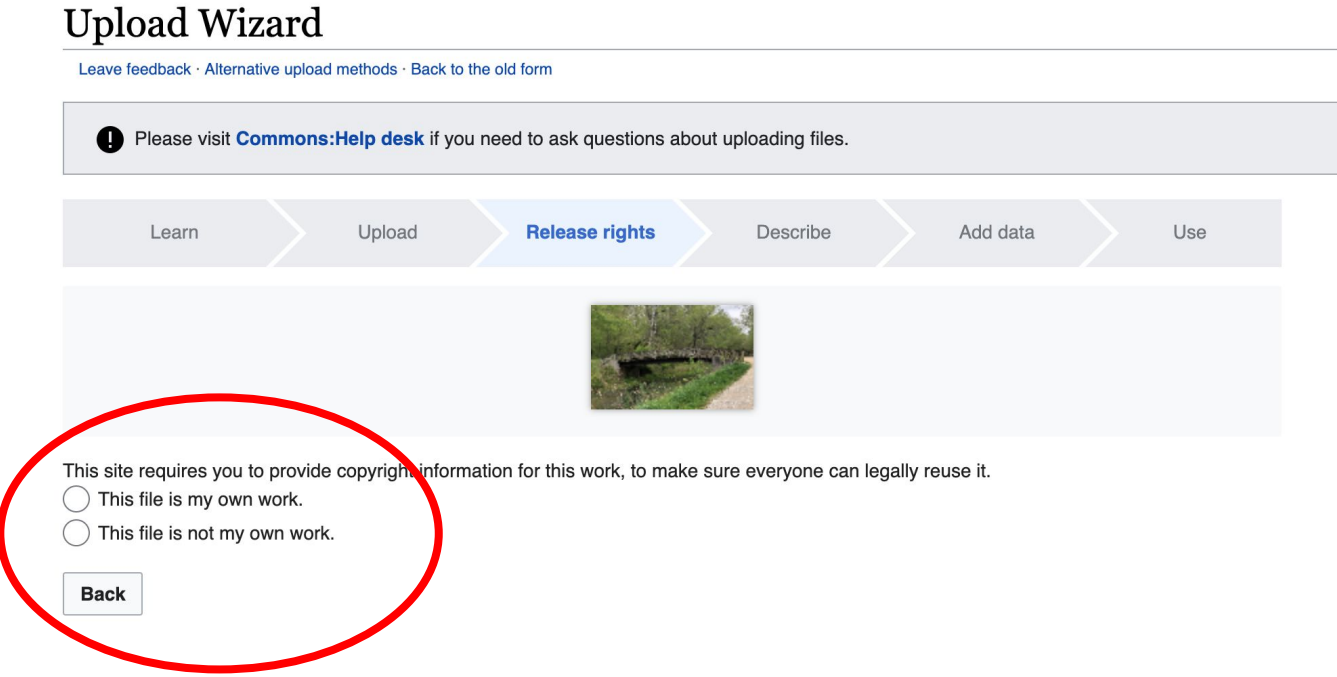

### **5a. Release the rights if it is your own work**

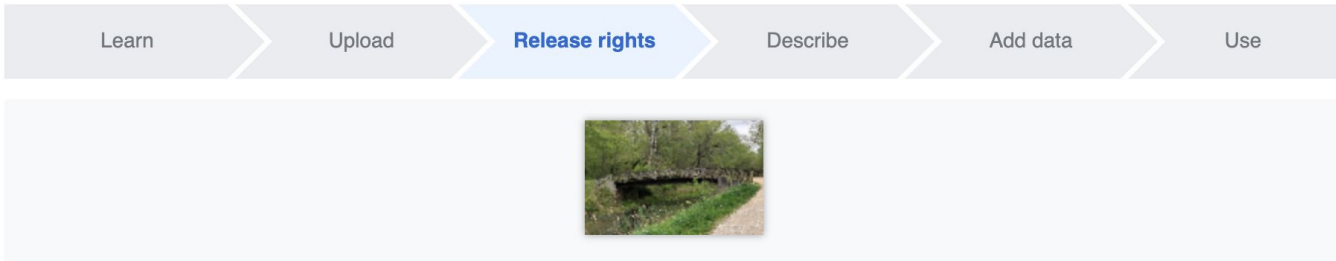

This site requires you to provide copyright information for this work, to make sure everyone can legally reuse it.

**O** This file is my own work.

I, Ariel Cetrone (WMDC)

the copyright holder of this work, irrevocably grant anyone the right to use this work under

the Creative Commons Attribution ShareAlike 4.0 license (legal code).

(Anyone may use, share or remix this work, as long as they credit me and share any derivative work under this license.)

Use a different license

This file is not my own work.

#### **Back**

**5b. If not your own work, name the source and select the appropriate Creative Commons license or another reason why it is license-free or in the public domain (Pre-1926, published for the US government, etc.)**

This site requires you to provide copyright information for this work, to make sure everyone can legally reuse it. This file is my own work.

**O** This file is not my own work.

Source

Where this digital file came from  $-$  could be a URL, or a book or publication.

#### Author(s)

The name of the person who took the photo, or painted the picture, drew the drawing, etc.

Now tell us why you are sure you have the right to publish this work:

 $\tau$  The copyright holder published this work with the right Creative Commons license

Not all Creative Commons licenses are good for this site. Make sure the copyright holder used one of these licenses.

If the work is already published online, but not under that license online, or if you aren't the copyright holder of the work, please follow the steps described at COM:OTRS (the copyright holder has to send an email with relevant permission) and add {{subst:OP}} to the "Source" field above.

Creative Commons Attribution ShareAlike 4.0 (legal code) 1 + 3

Creative Commons Attribution ShareAlike 3.0 (legal code) (i) (a)

### **6. Describe the image**

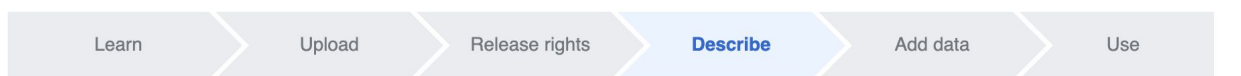

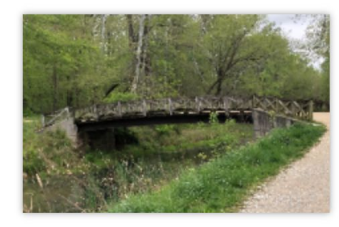

#### **Remove**

Image title

Create a unique descriptive title using plain language with spaces. Omit the file extension, if any.

Angler's Footbridge C&O Canal Potomac, Maryland

#### Caption

Optional Add a one-line explanation of what this file represents, including only the most relevant information.

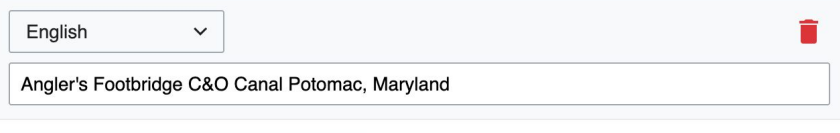

+ Add a caption in another language

#### **Description**

Provide all information that will help others understand what this file represents.

- **7. Add metadata (optional), i.e. Depicts Footbridge**
- **8. Publish**

#### Angler's Footbridge C&O Canal Potomac, Maryland

Angler's\_Footbridge\_C&O\_Canal\_Potomac,\_Maryland.jpg

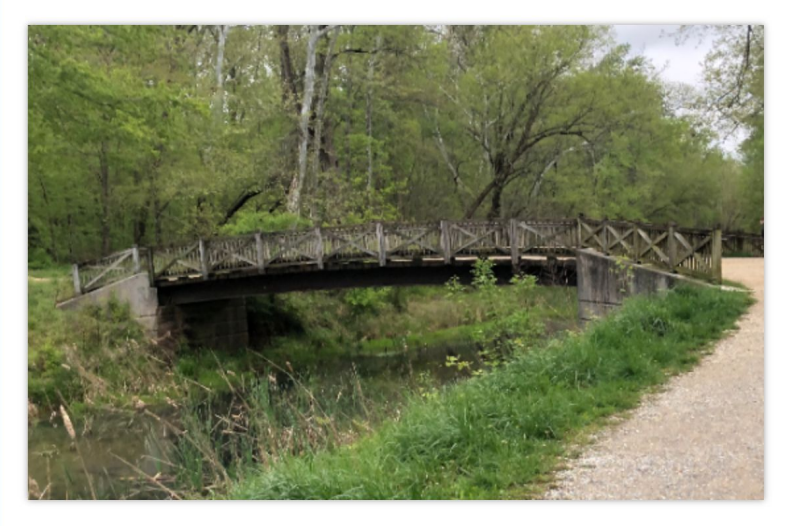

Items portrayed in this file

depicts

Q Search to add items

# **Event tools Selecting Articles to Edit**

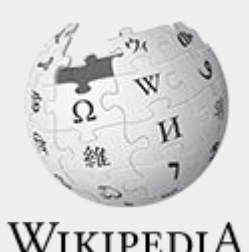

The Free Encyclopedia

# **Selecting Existing Articles to Edit**

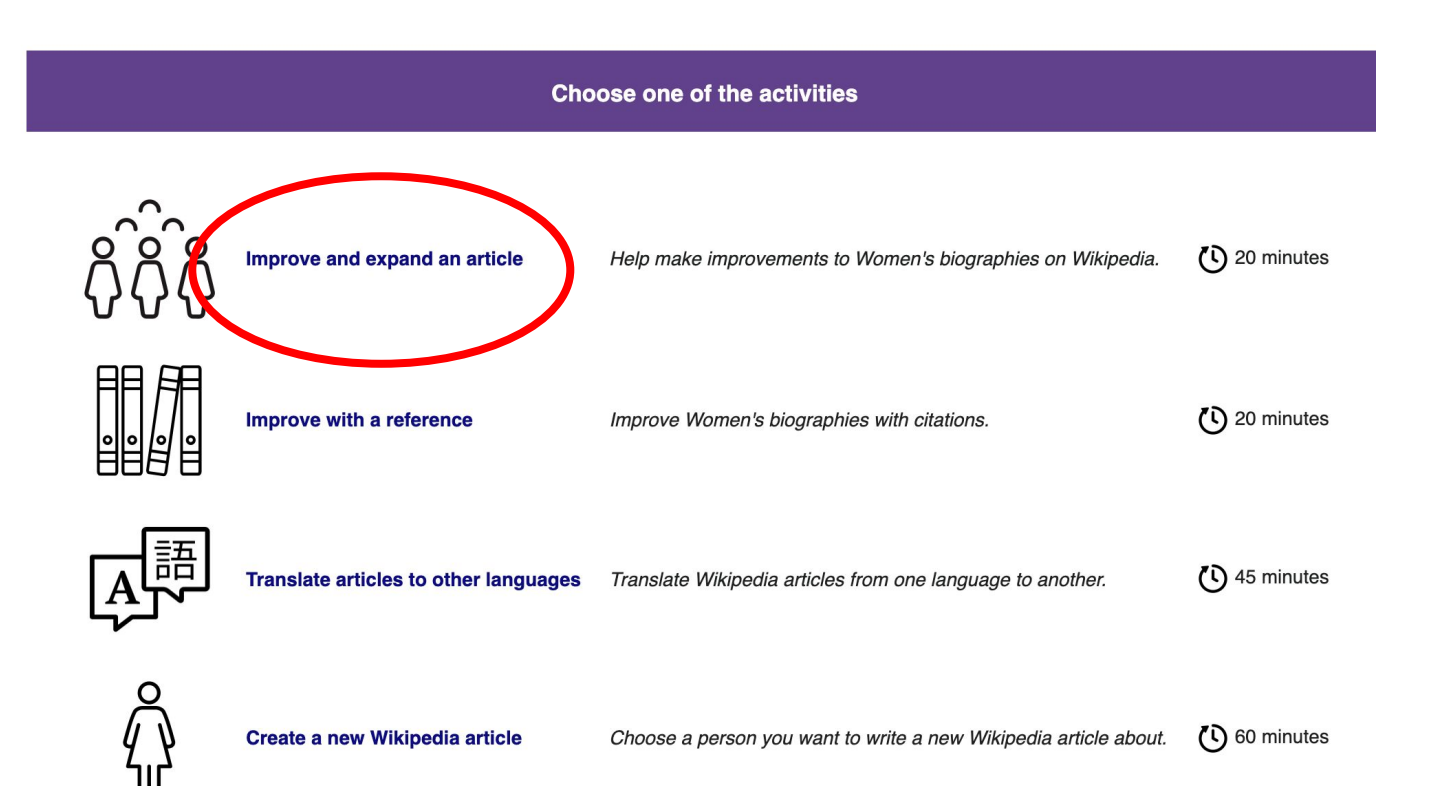

## **Selecting Existing Articles to Edit**

- **1. Select a Wikipedia article**
- **2. Share the name of the article you plan to edit in the Etherpad**
- **3. Open the event page in another tab and use the 'Expand' button to view secondary sources**

#### **Instructions in English**

#### Step 1. Find an article to improve

Select articles below or explore articles on English Wikipedia about women by

- occupation.
- nationality

Use this ETHERPAD document of to share what you are currently editing or creating.

#### **Human Rights Activists**

Select 'Expand' to view nationality, links to article in other languages, and potential secondary sources

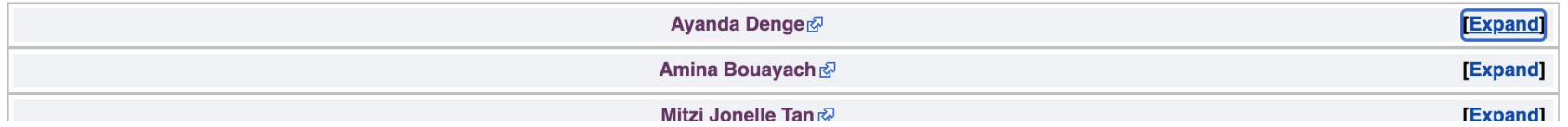

## **Creating New Articles**

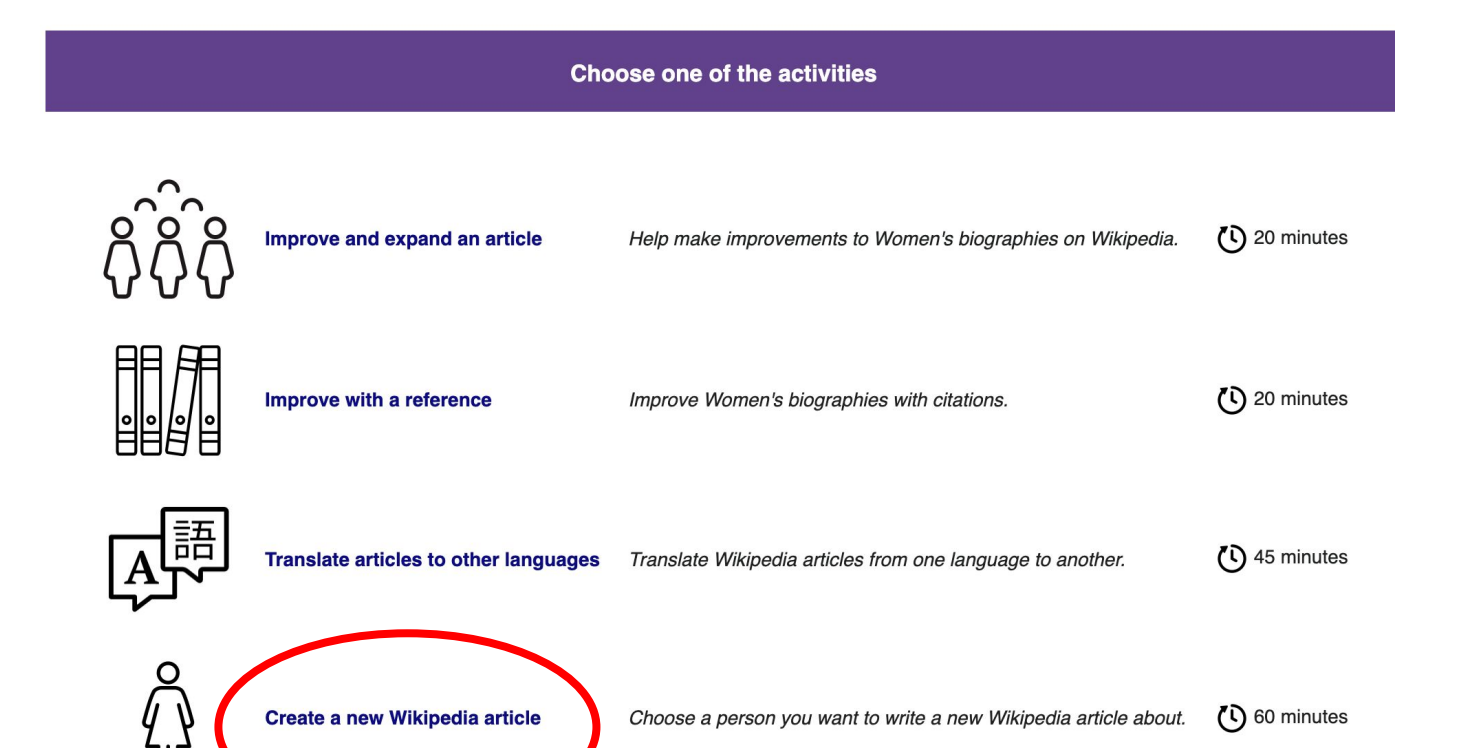

## **Creating New Articles**

- **1. Select an article to create**
- **2. Share the name of the article you plan to edit in the Etherpad**
- **3. Select the blue button to start the article in your sandbox**
- **4. Open the event page in another tab and use the 'Expand' button to view secondary sources**

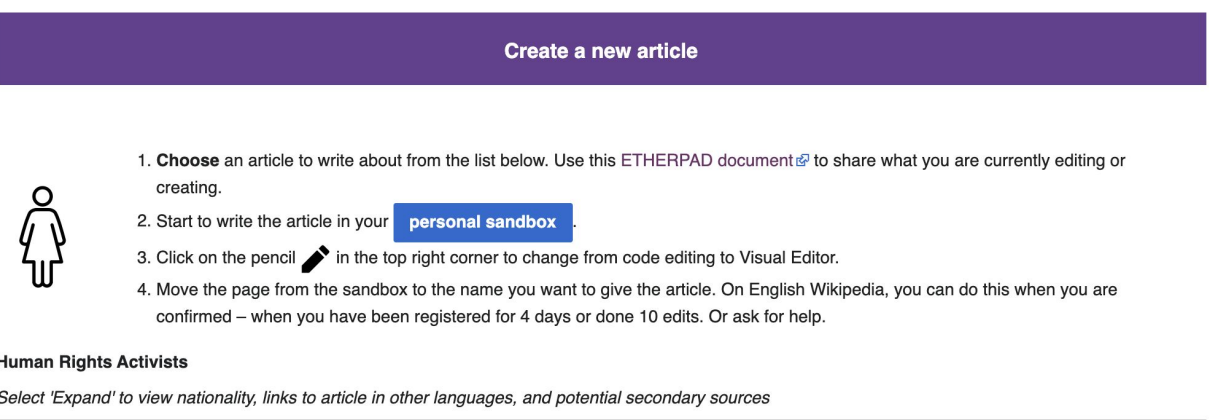

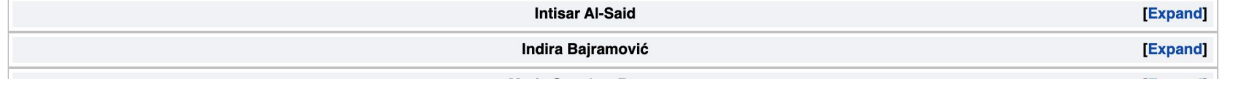